### •基本① スケッチ名:**math**

- 自分の学生番号の下8ケタ(2013\*\*\*\*)の約数をすべて表示し、最 後に約数の個数を表示するプログラムを作成してください。
- 数値の表示はprintln()を使おう。

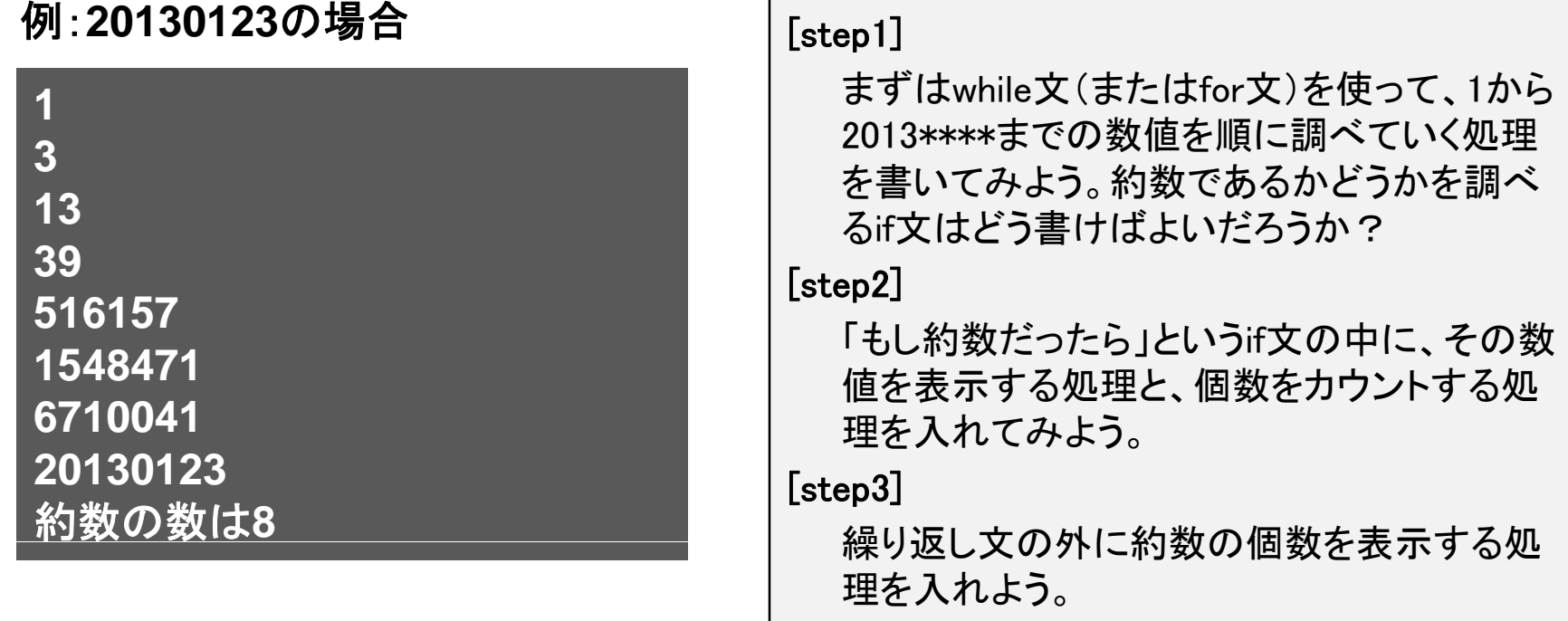

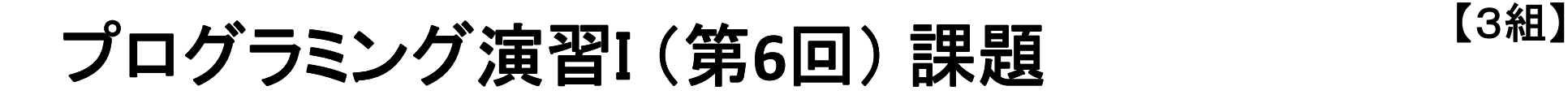

#### •基本② スケッチ名:**stripe**

– 画面の【右半分】に黒帯と白帯を交互に並べるプログラムを作成し てください。帯の幅は10にしてください。

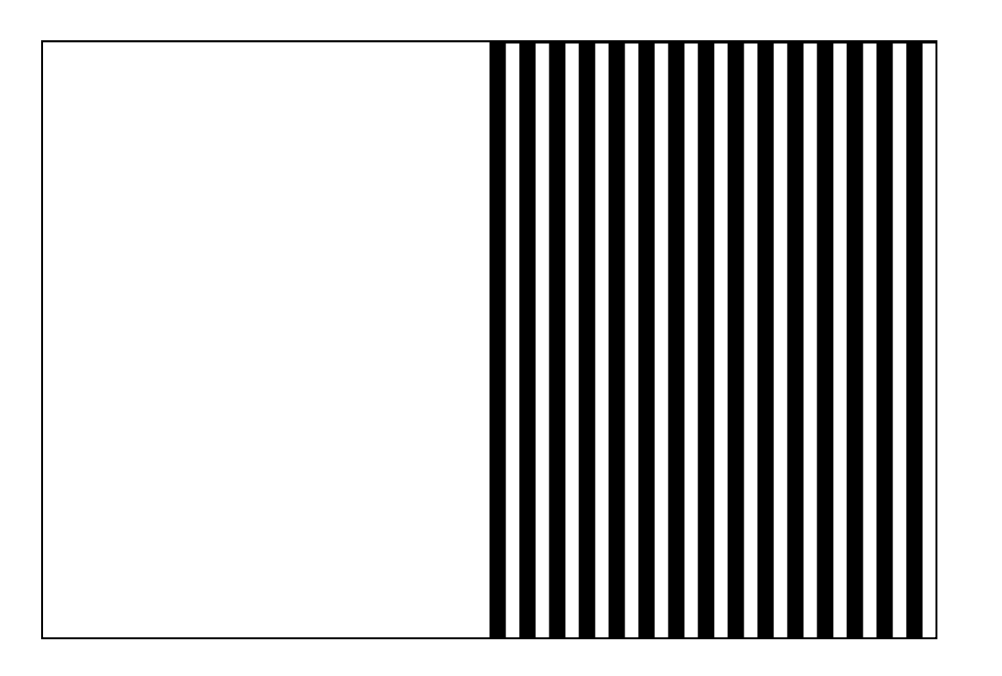

[step1]

まずは塗り潰しなしの枠線だけの四角 形を並べる処理を書いてみよう。画面 の右半分だけに描かせるにはどうした らいいだろうか?

### [step2]

if文を使って塗り潰しの色が1つ目は黒 、2つ目は白、3つ目は黒、4つ目は白 …となるようにしてみよう。変数と条件 分岐によって色指定を変えるにはどう したらいいだろうか?

- • 発展① スケッチ名:**footsteps**
	- 「フットステップ錯視」のプログラムを作ってください。
	- 動画: http://www.youtube.com/watch?v=puWYJqFxPLM
	- 基本②(stripe)に、黒い四角形が右に向かって等速で移動する処 理を追加してください。移動する四角形の幅が帯の幅の2倍・3倍 の時に見え方はどう変わるだろうか?

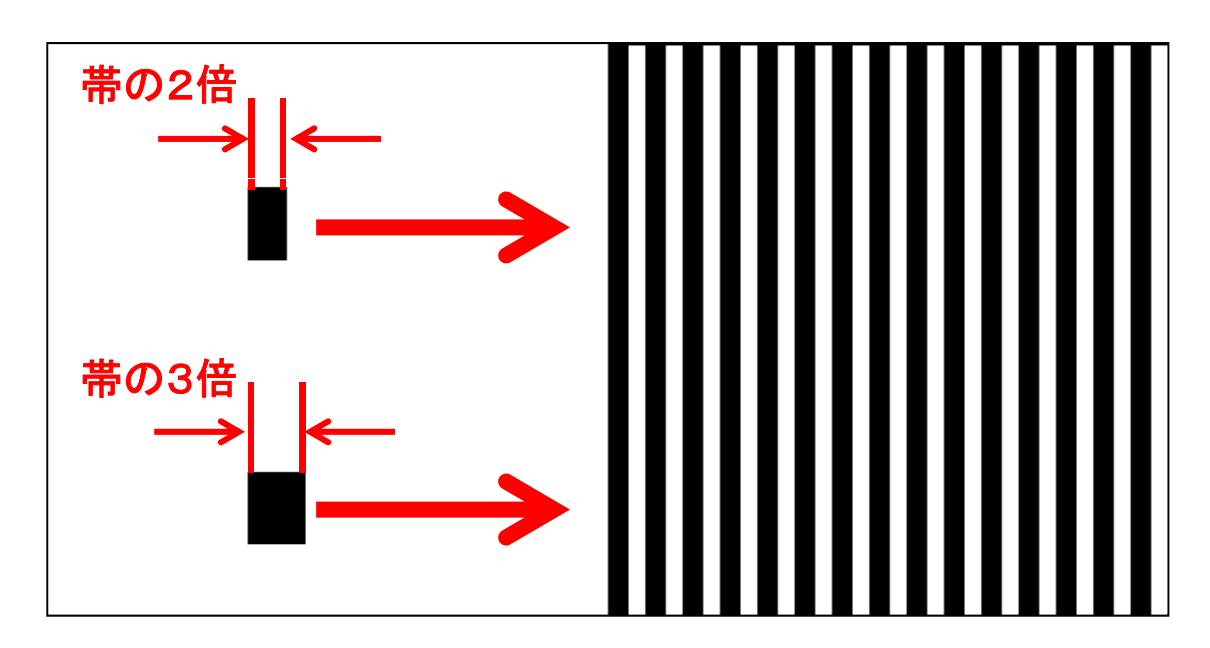

おまけ: 灰色と黒のストライプの中を輪郭線なしの白と黒の2つの四角形を並走させると**…?**

### •発展② スケッチ名:**board**

- 縦横の線で区切られた盤面を作り、そのマス目を駒が移動するプログラ ムを作成してください。ウィンドウのサイズは300x300、1つのコマは50x50 としてください。
- 方向キー(上下左右)で駒がマス目間を移動するようにしてください。ただ し、移動時はアニメーションさせなくてもよいです。
- 画面外に飛び出さないようにしてください。

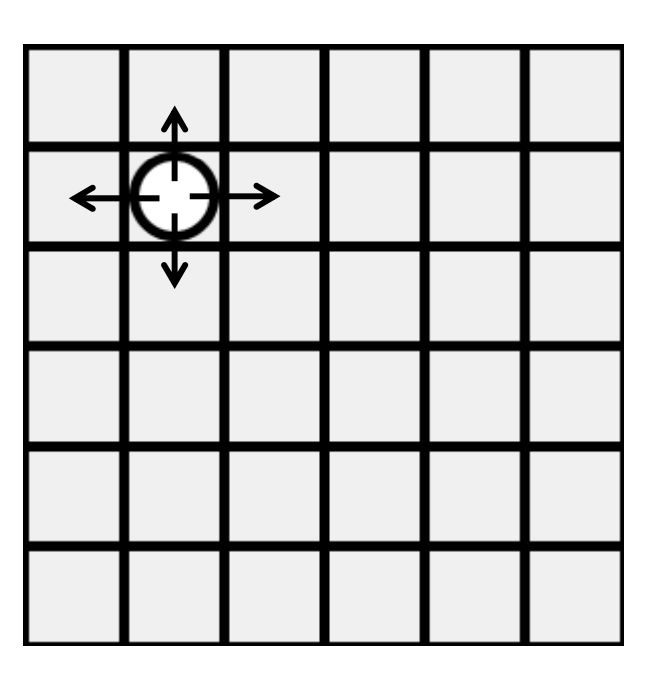

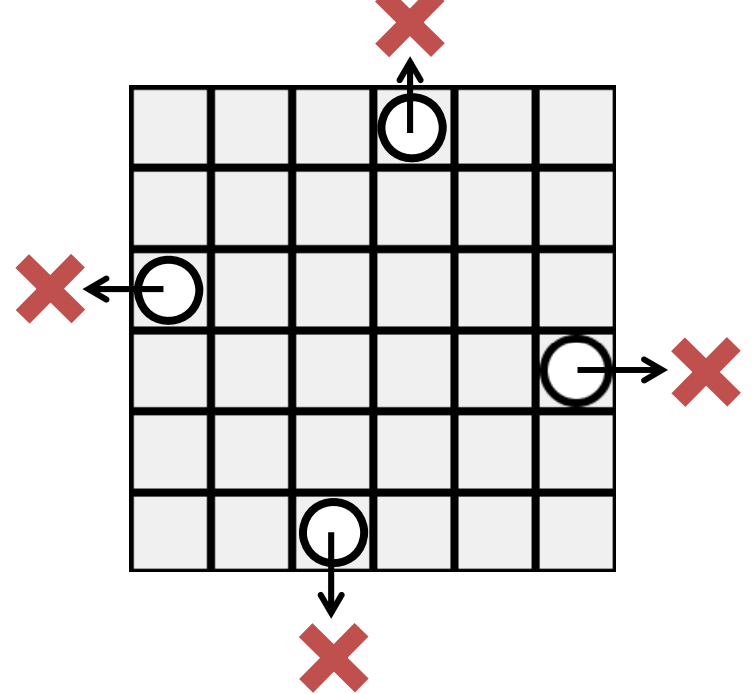

### •基本① スケッチ名:**math**

- 自分の学生番号の下8ケタ(2013\*\*\*\*)の約数をすべて表示し、最 後に約数の個数を表示するプログラムを作成してください。
- 数値の表示はprintln()を使おう。

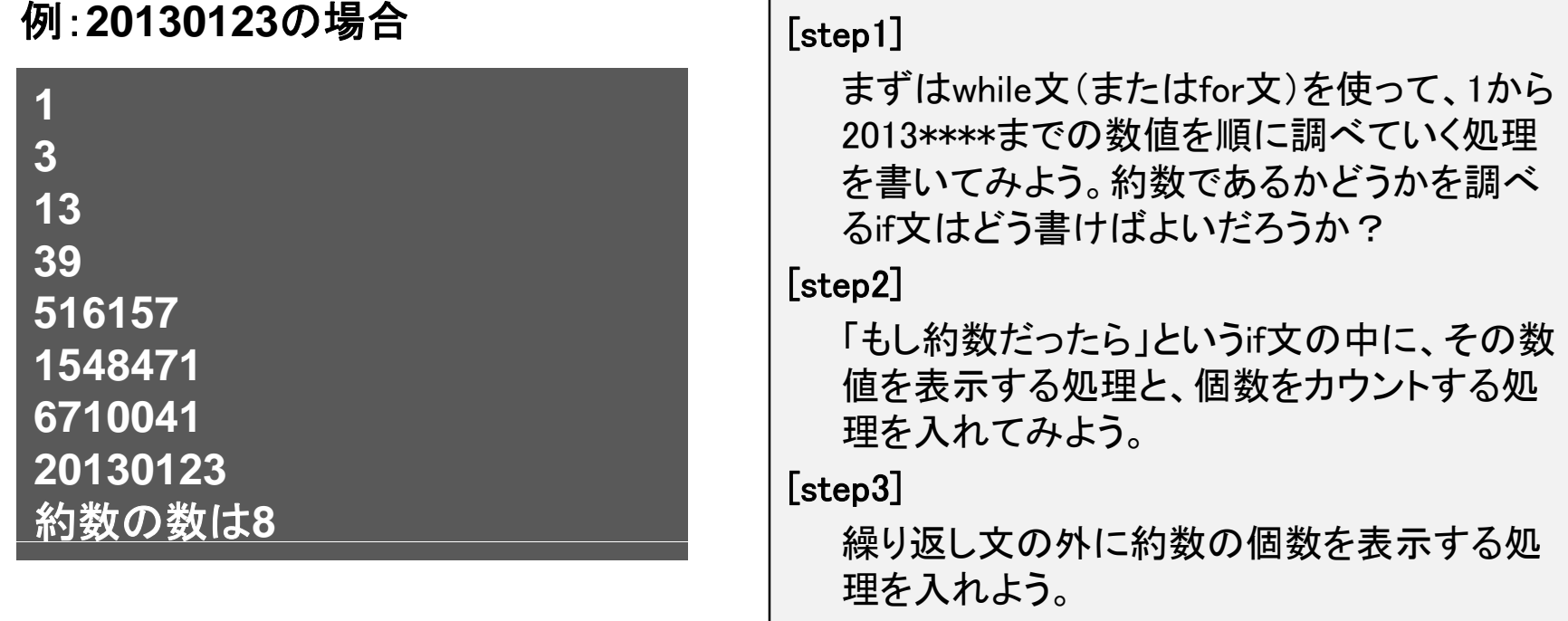

#### •基本② スケッチ名:**stripe**

– 画面の【下半分】に黒帯と白帯を交互に並べるプログラムを作成し てください。帯の幅は10にしてください。

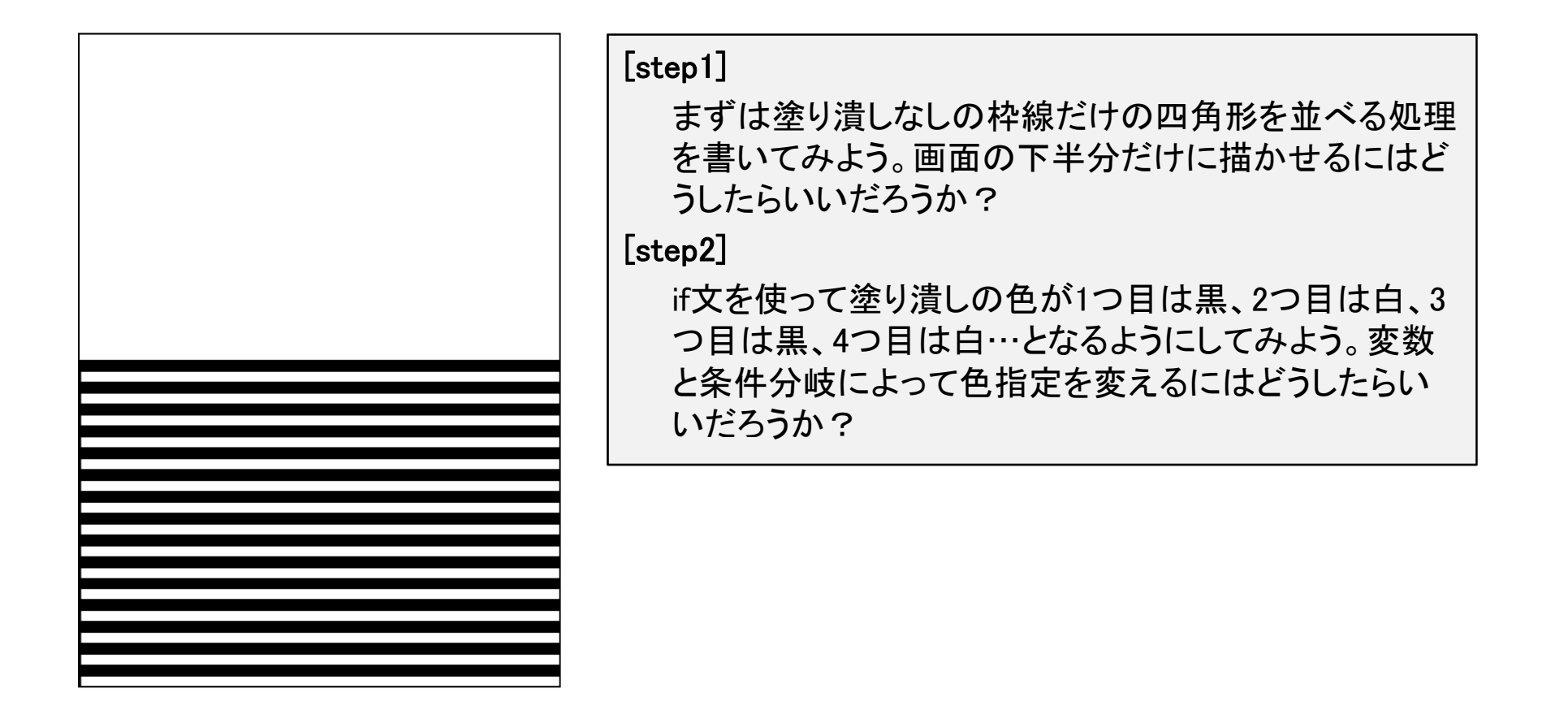

- • 発展① スケッチ名:**footsteps**
	- 「フットステップ錯視」のプログラムを作ってください。
	- 動画: http://www.youtube.com/watch?v=puWYJqFxPLM
	- 基本②(stripe)に、黒い四角形が下に 向かって等速で移動する処理を追加 してください。
	- 移動する四角形の幅が帯の幅の2倍・ 3倍の時に見え方はどう変わるだろう か?

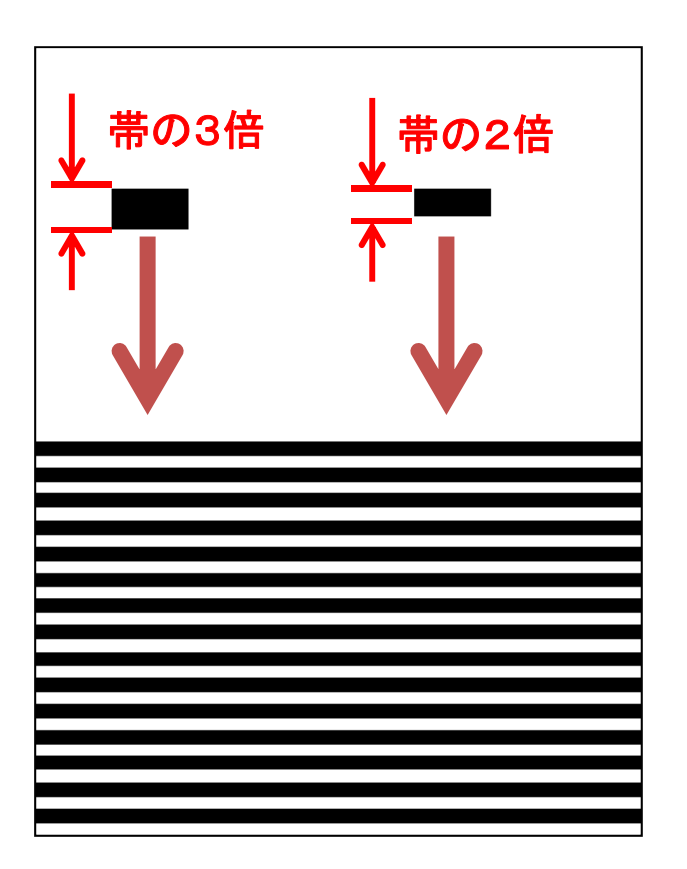

おまけ: 灰色と黒のストライプの中を輪郭線なしの白と黒の2つの四角形を並走させると**…?**

### •発展② スケッチ名:**board**

- 縦横の線で区切られた盤面を作り、そのマス目を駒が移動するプログラ ムを作成してください。 ウィンドウのサイズは300x300、1つのコマは 50x50としてください。
- 方向キー(上下左右)で駒がマス目間を移動するようにしてください。ただ し、移動時はアニメーションさせなくてもよいです。
- 端のマス目の時に駒の色が赤くなるようにしてください。

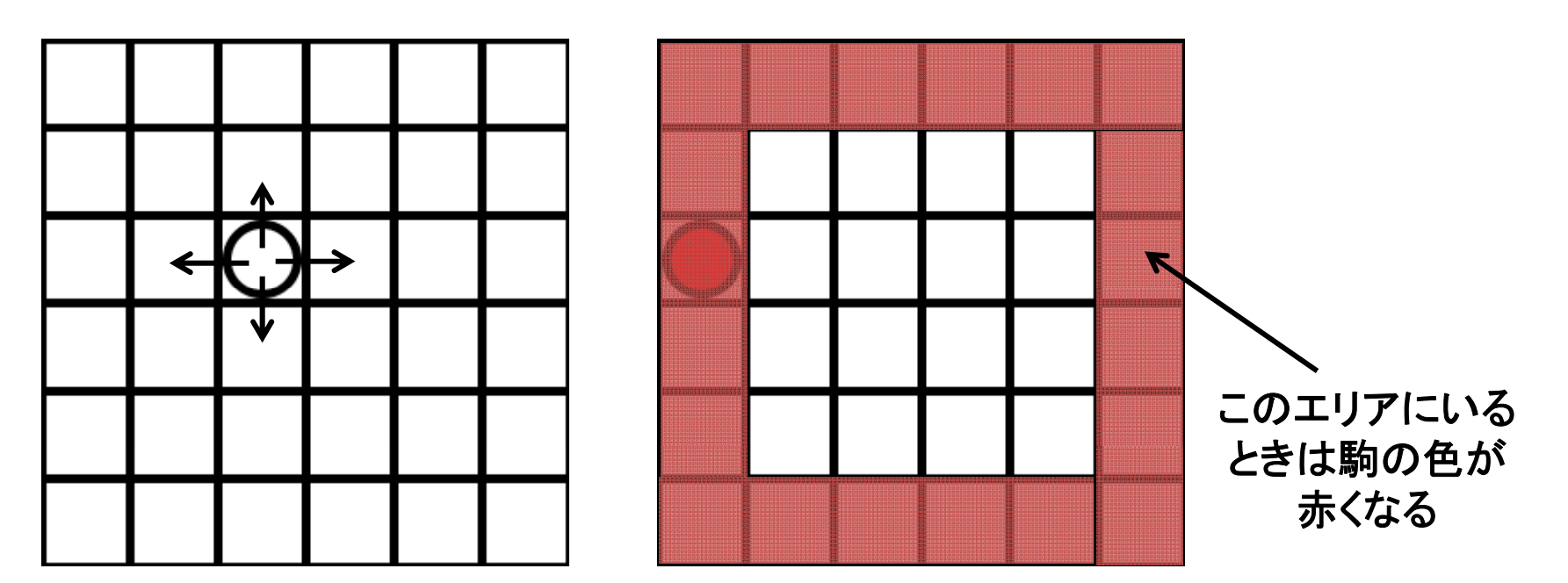